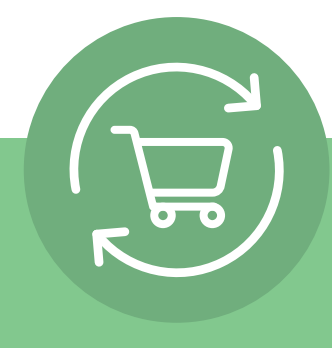

# **Jak nastavit službu Opakovaná objednávka v 5 jednoduchých krocích**

Přihlaste se, klikněte na název svého účtu a vyberte možnost Opakovaná objednávka. Zobrazí se jednoduchý návod o 5 krocích a výzva: **Tvorba Opakované objednávky.**

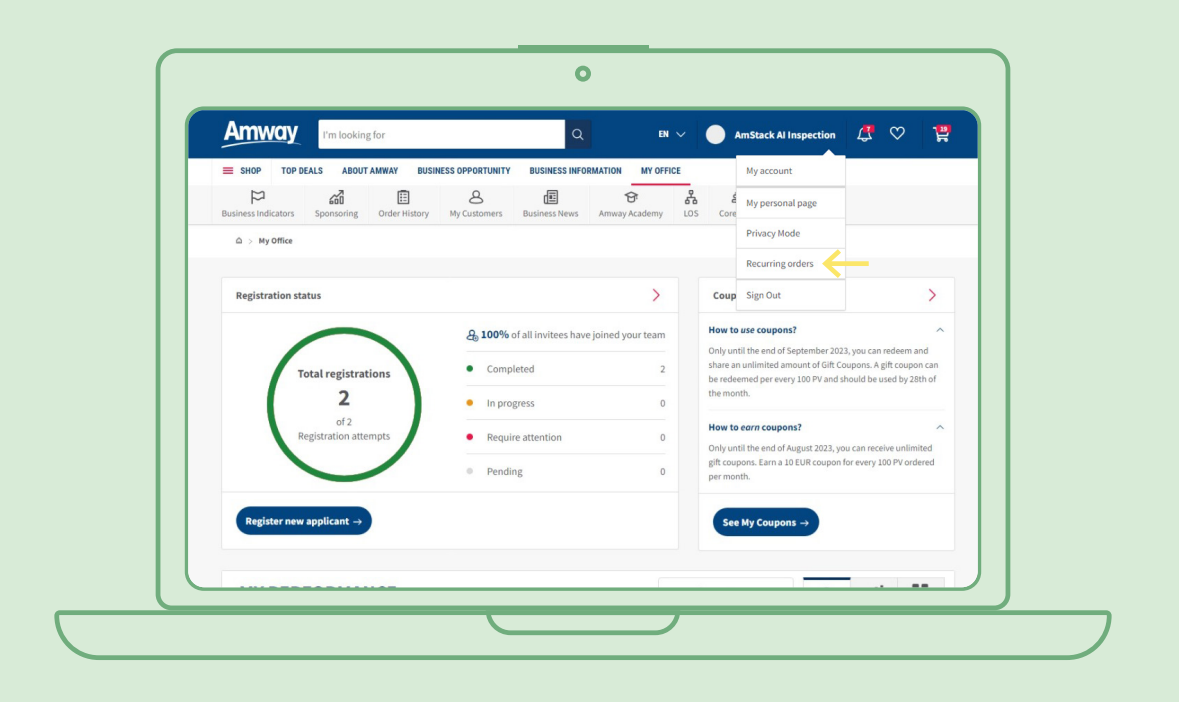

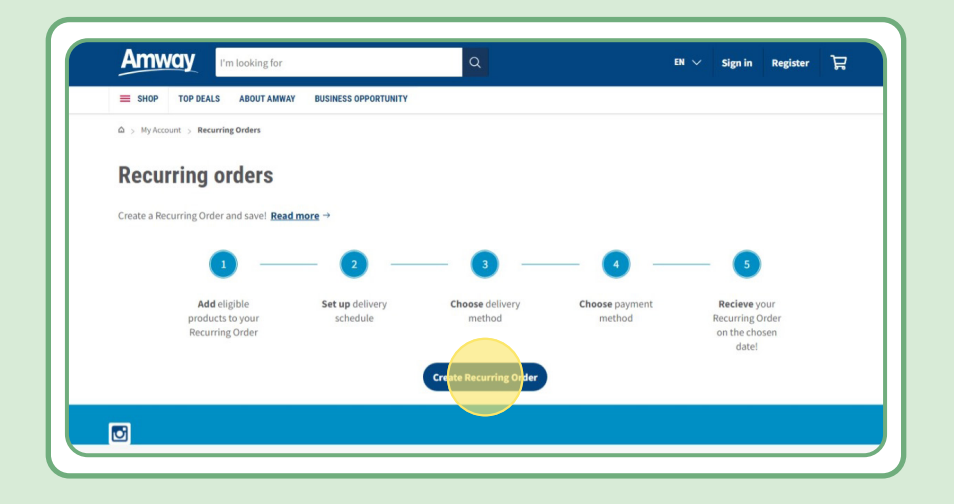

# **Obsah:**

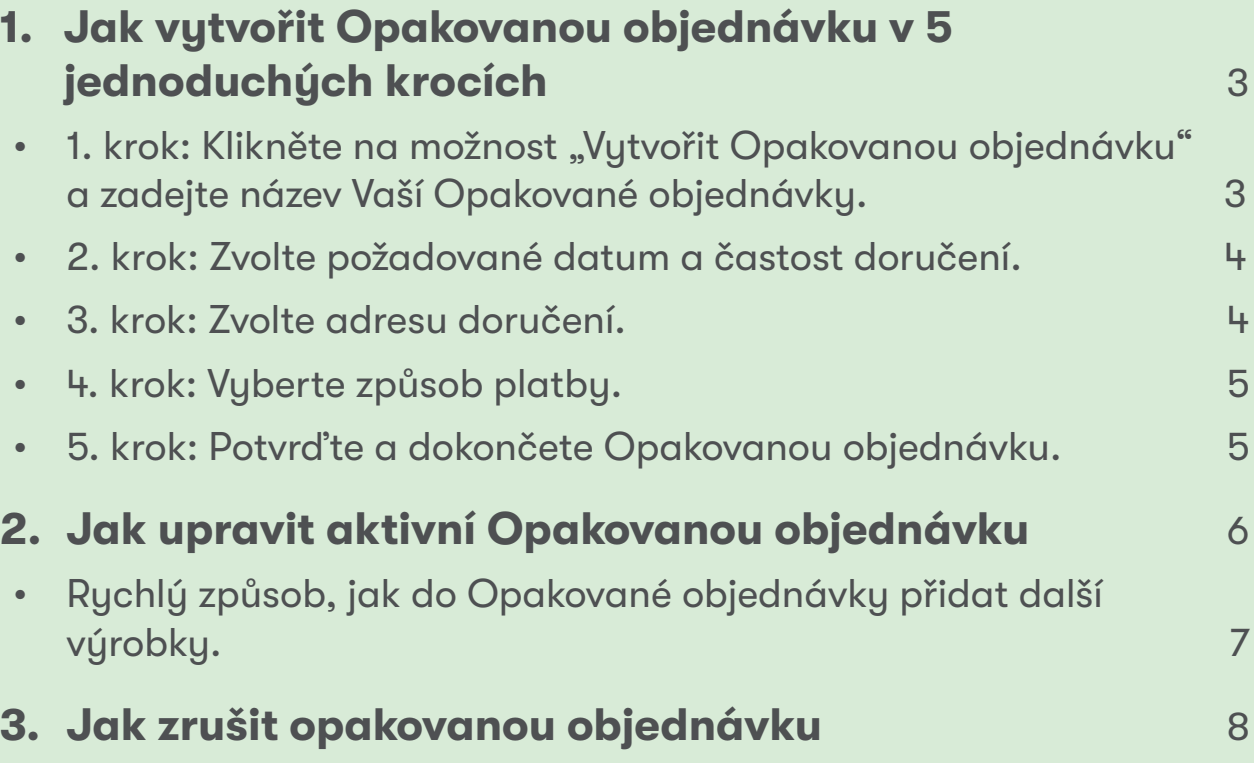

# **1. krok:**

#### Klikněte na možnost "Vytvořit Opakovanou objednávku" **a zadejte název Vaší Opakované objednávky.**

Následně můžete začít přidávat výrobky vyhledáním jejich názvu nebo čísla objednávky.

Po přidání výrobku, který chcete odebírat, přejděte k dalšímu kroku kliknutím na tlačítko "Pokračovat na plánování".

Službu Opakovaná objednávka lze využít u všech výrobků Amway. U vybraných výrobků však nabízíme exkluzivní cenové zvýhodnění. Další informace o speciálních výrobcích v rámci opakované objednávky naleznete zde:

#### [https://www.amway.cz/Shop/c/100000?t=topdeals#!labels=GIFT\\_WITH\\_PURCHASE%2CPV\\_](https://www.amway.cz/Obchod/c/100000?t=topdeals#!labels=GIFT_WITH_PURCHASE%252CPV_PROMOTION%252CSPECIAL_DEAL%252CRECURRING_ORDER&page=0&view=48) [PROMOTION%2CSPECIAL\\_DEAL%2CRECURRING\\_ORDER&page=0&view=48](https://www.amway.cz/Obchod/c/100000?t=topdeals#!labels=GIFT_WITH_PURCHASE%252CPV_PROMOTION%252CSPECIAL_DEAL%252CRECURRING_ORDER&page=0&view=48)

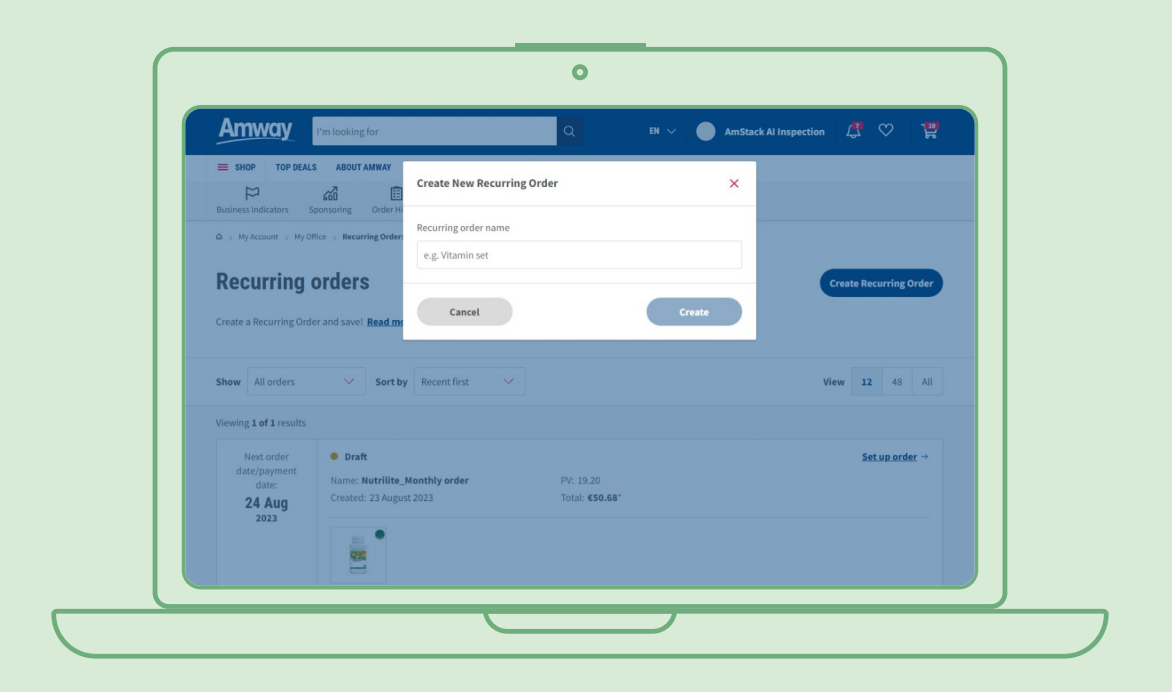

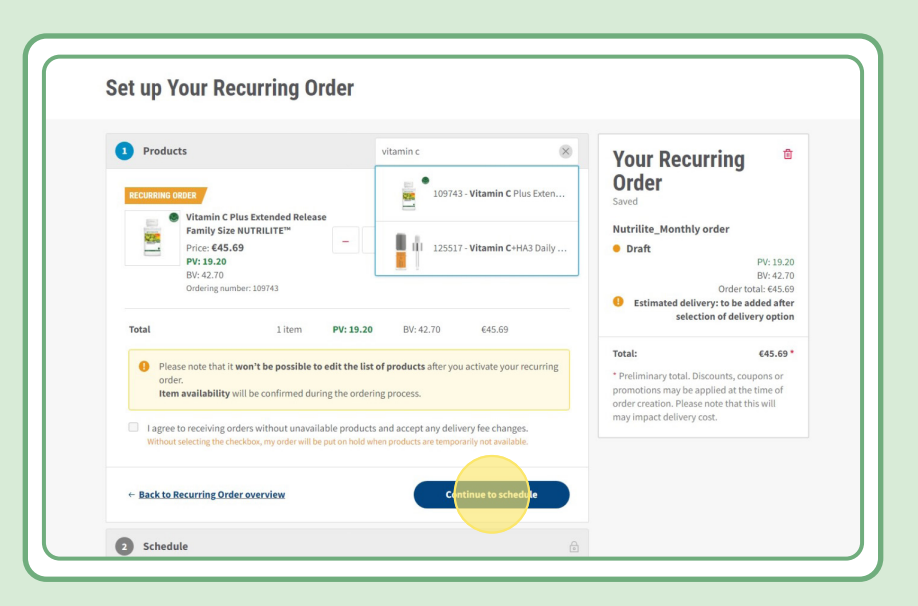

# **2. krok:**

#### **Zvolte požadované datum a častost doručení**

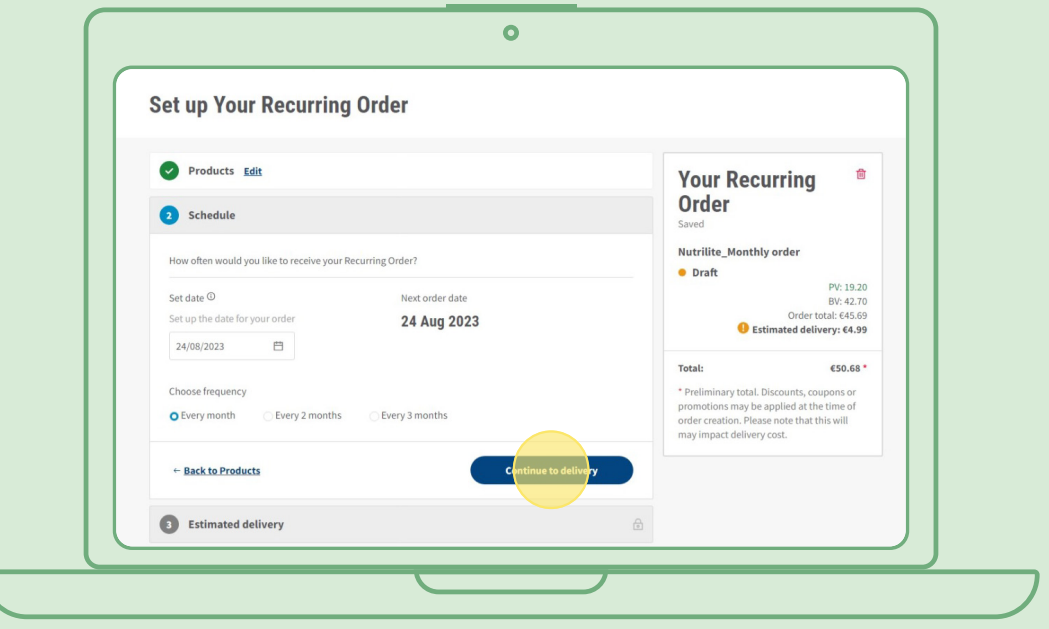

### **3. krok:**

#### **Zvolte adresu doručení.**

Vezměte prosím na vědomí, že Vám může být účtován poplatek za doručení, pokud je cena objednávky nižší než minimální cena pro doručení zdarma.

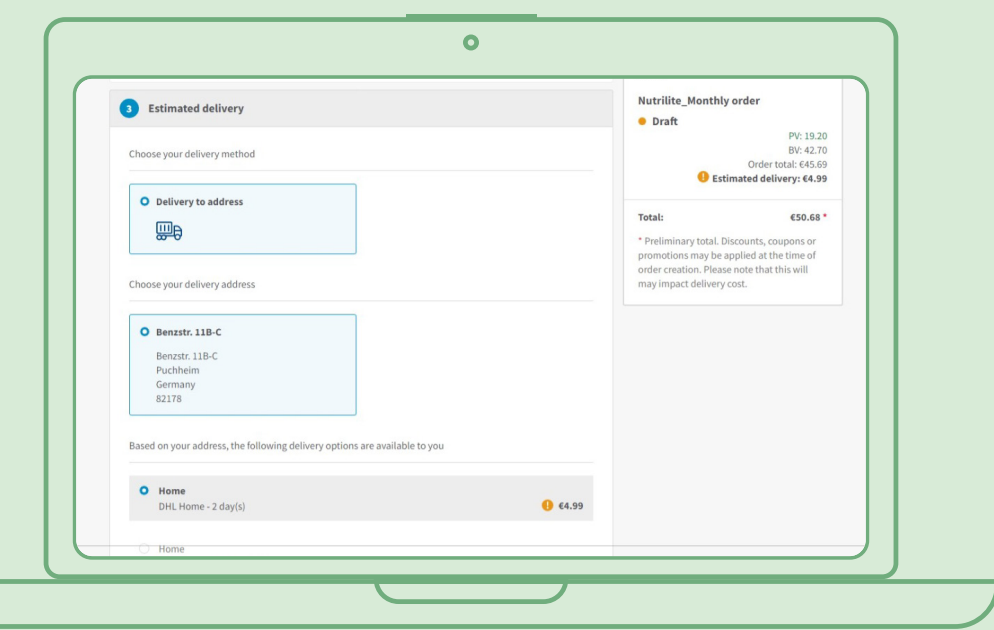

# **4. krok:**

### **Vyberte způsob platby.**

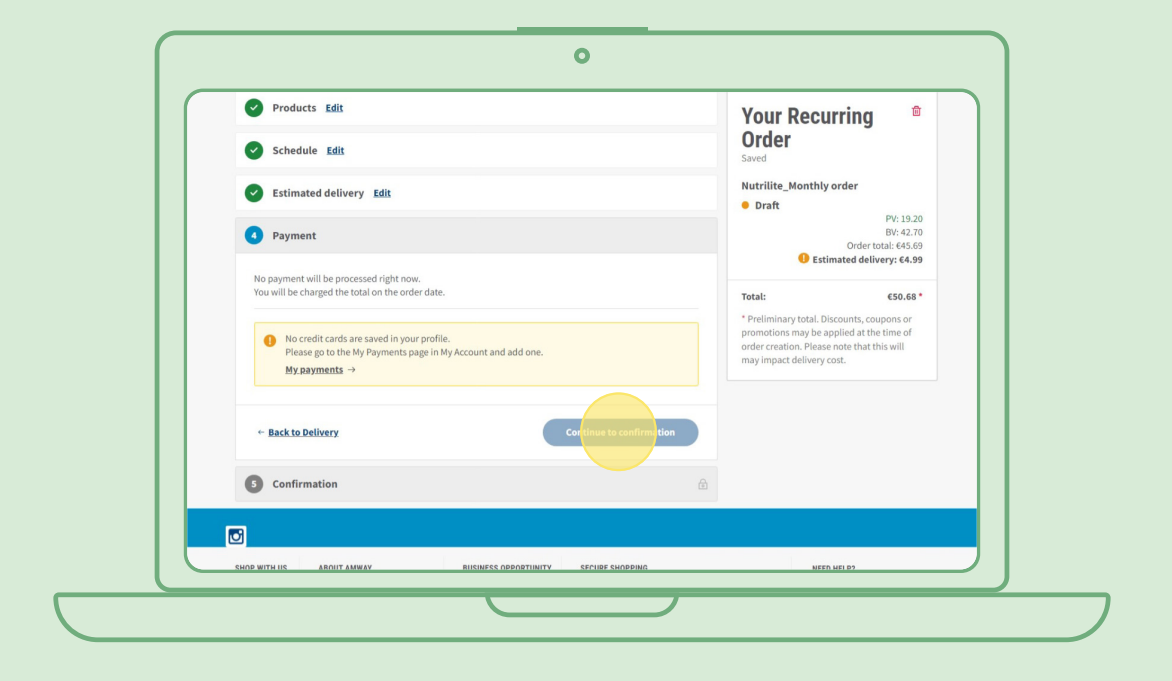

### **5. krok:**

#### **Potvrďte a dokončete Opakovanou objednávku.**

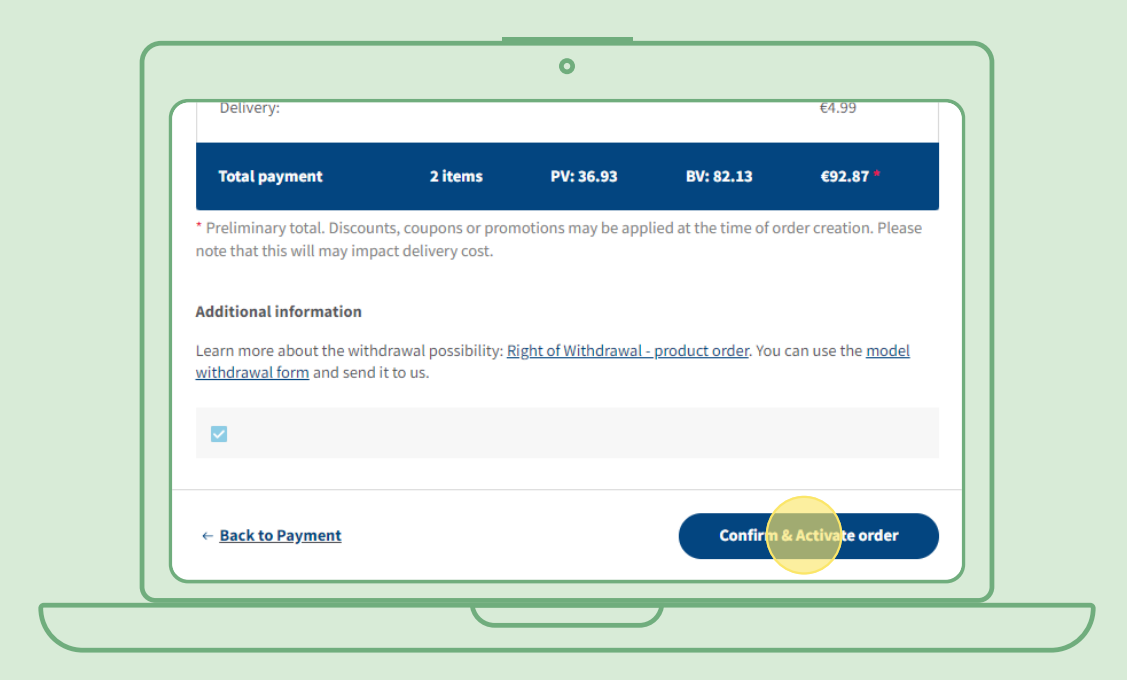

# **Jak upravit aktivní Opakovanou objednávku**

Vyberte aktivní Opakovanou objednávku, kterou chcete upravit (přidat/odebrat výrobky). V seznamu výrobků vyberte možnost "Upravit" a poté můžete začít přidávat nebo odebírat výrobky podle potřeby.

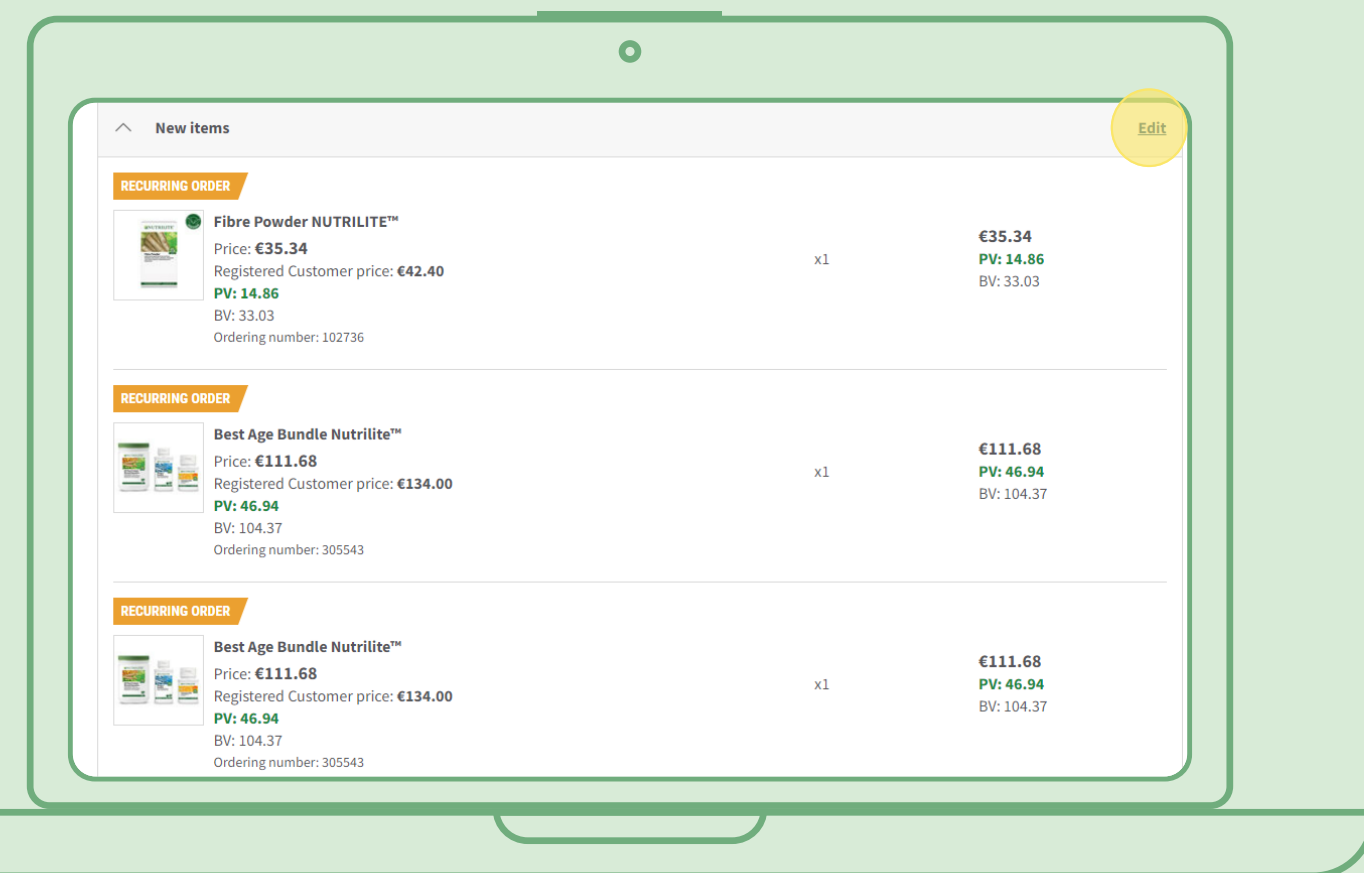

# **Jak rychle přidat výrobky do Opakované objednávky**

Na stránce výrobku zadejte objednávku a vyberte Opakovanou objednávku, do které chcete výrobek přidat. Poté klikněte na možnost "Zadat".

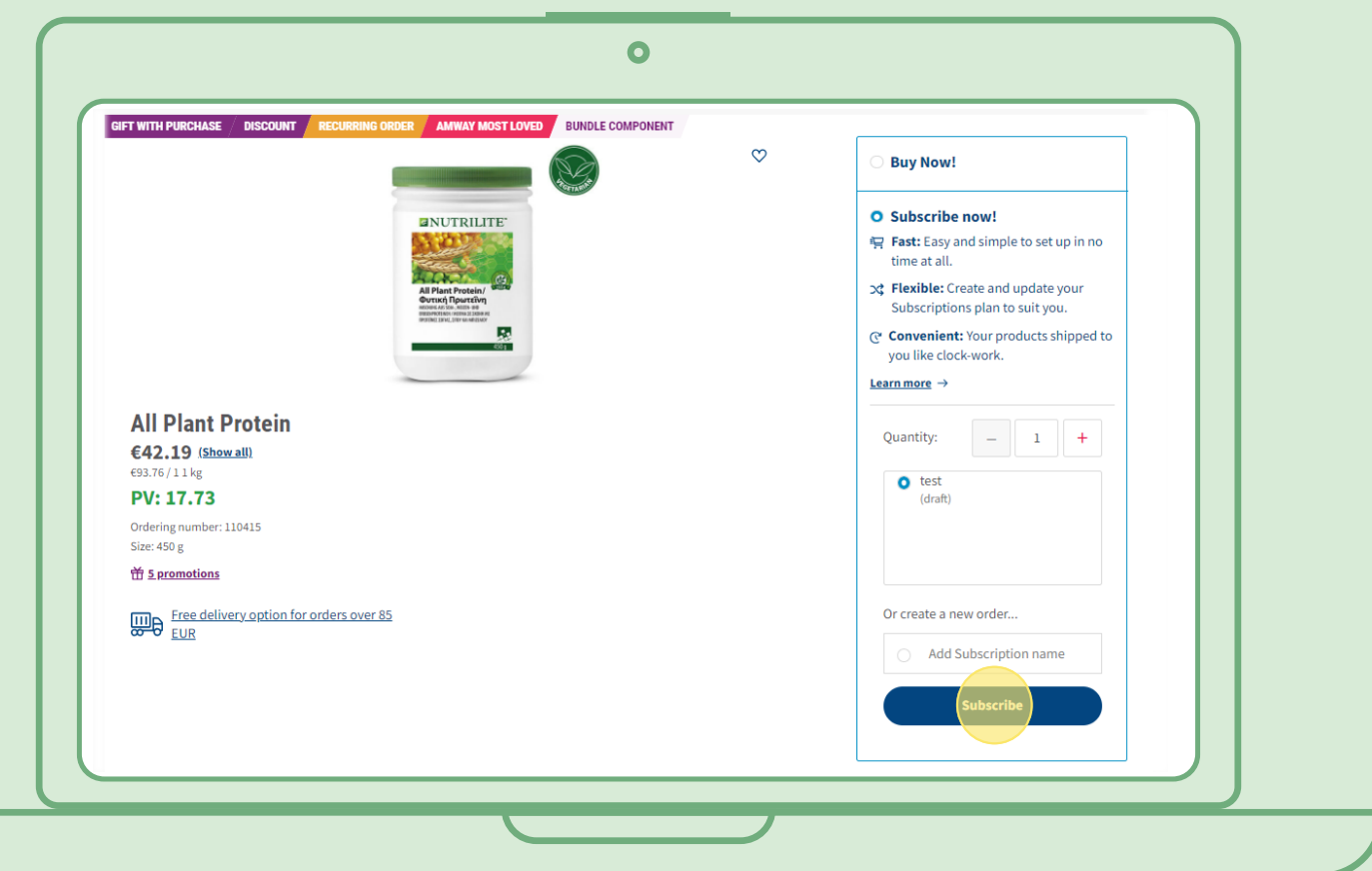

# **Jak zrušit Opakovanou objednávku**

Vyberte aktivní Opakovanou objednávku, kterou chcete zrušit. Otevřete ji a klikněte na možnost "Deaktivovat".

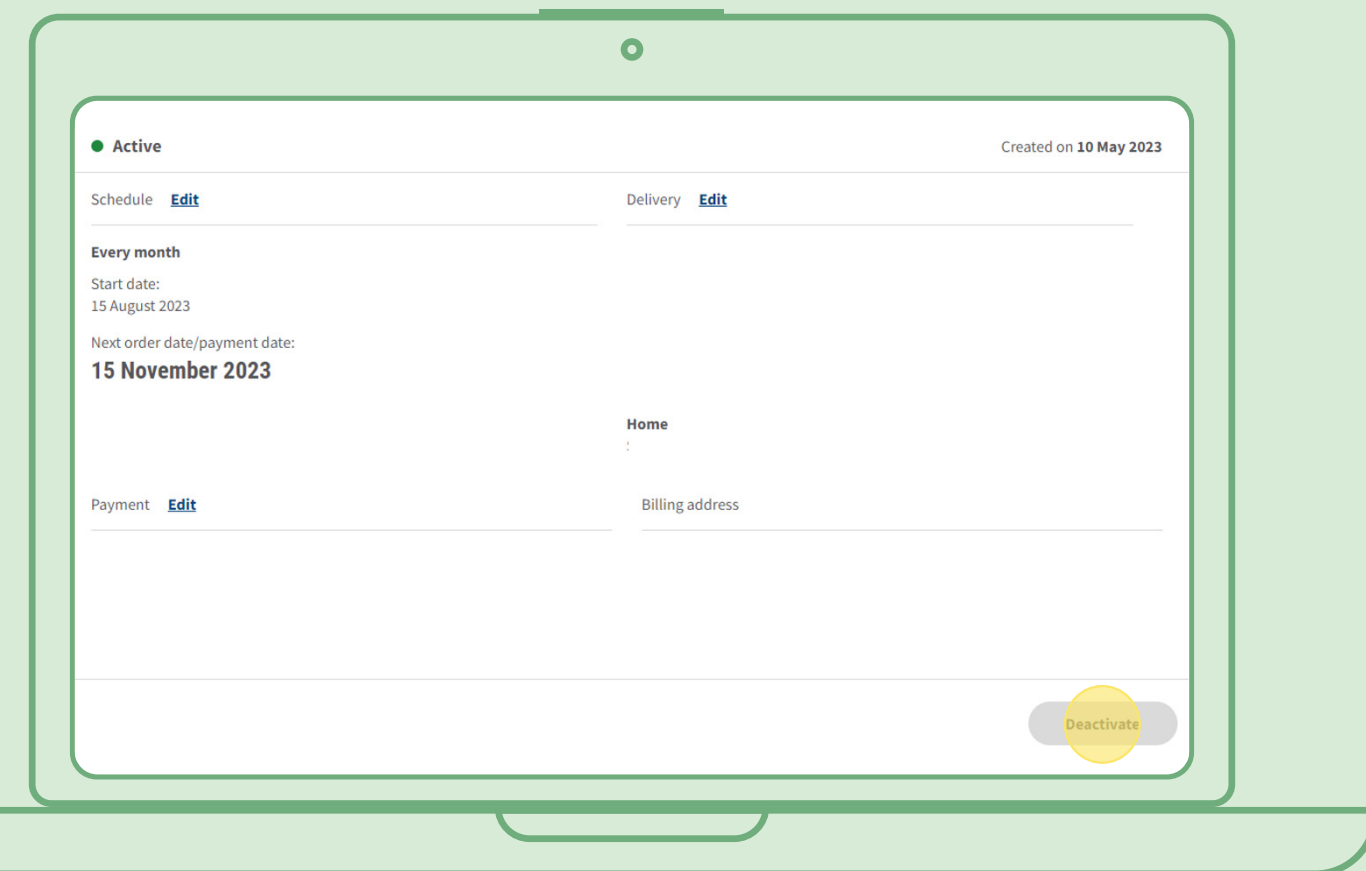